## **Resetting Your Password**

You may have forgotten your password, or it may simply not be working. Here's how to change your password on the system:

**1. Visit<https://melta.de/password-reset/> - you will see the following form:**

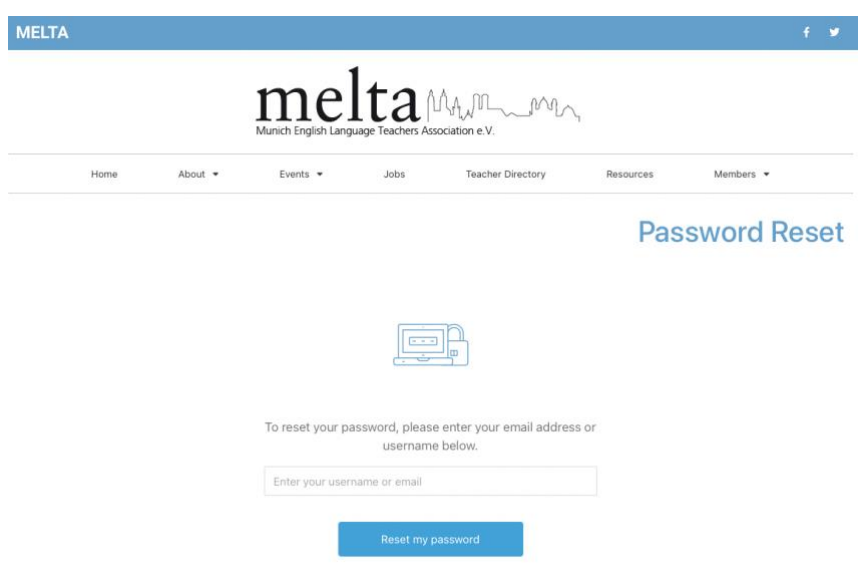

**2. Type the email address with which you are registered for MELTA into the box and click on the blue 'Reset my password' button.**

This will send an email to your registered email address. The email will look like this:

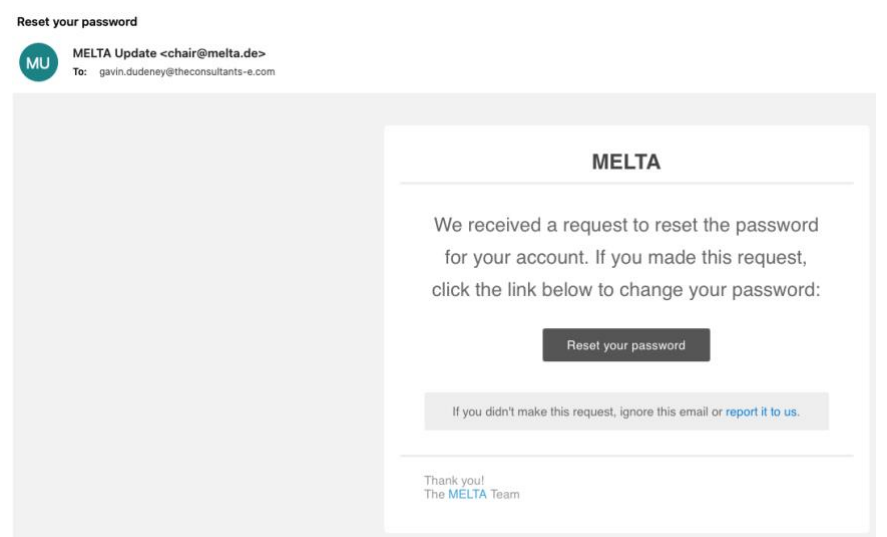

**NOTE: You should receive this email instantly. If you do not receive it within two minutes, there are two possible reasons:**

- The email address you have used is not in the MELTA system
- The email has gone to your Junk email folder

If you cannot find the email in your Inbox or Junk folder, please contact us.

## **3. When you receive the email, click on the 'Reset your password' link in the mail to reset your password.**

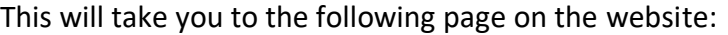

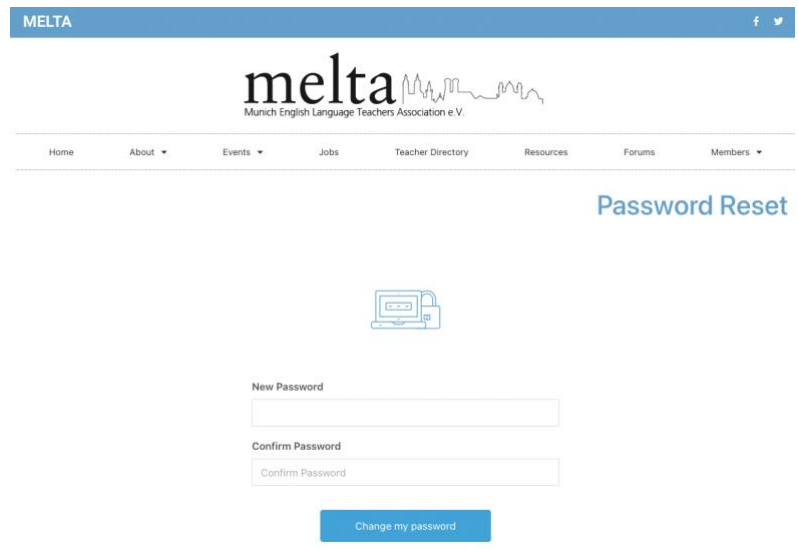

Here you can set your new password. Once you have set your new password you will be able to log in. Please write your new password down in a secure location or – better – memorise it.

## **NOTES ON SETTING A NEW PASSWORD**

Please use a unique password for this site – not one you have used elsewhere. Ensure that your new password meets the following requirements:

- *Is at least eight characters long – preferably more*
- *Contains at least one upper case letter*
- *Contains at least one lower case letter*
- *Contains at least one number*
- *Contains at least on special character (e.g., punctuation)*

The strongest forms of password will have a minimum of three words plus some numbers and special characters, e.g.:

President-Biscuit-Crankshaft1975!

It takes a hacker under eight hours to guess an eight-character password (even with a mix of letters, numbers, special characters). This is why 'passw0rd1' is such a bad password!

The example password given above is basically unguessable and unhackable.

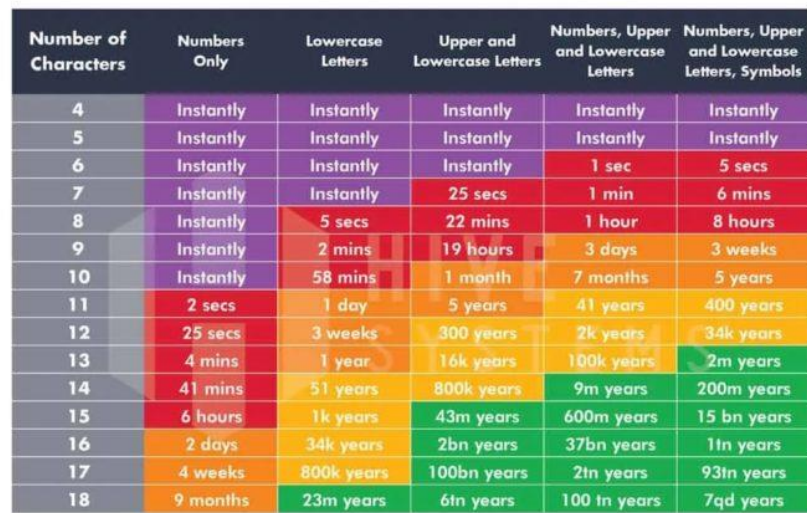

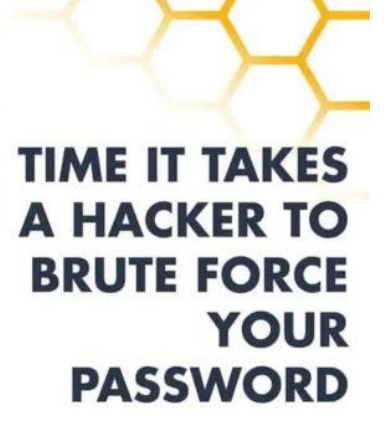

HIVE<br>Systems

-Data sourced from HowSecureismyPassword.net